# View Lab Results on The Go Stay Connected with Apex Mobile

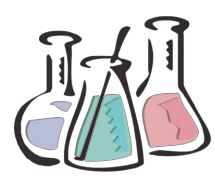

 **New York: 631.753.3900 South Florida: 561.279.1852**

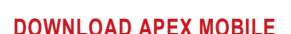

Visit your app store for your I-Phone, I-Pad, Blackberry and Android devices. Search for "Apex Laboratory" to download the free app.

#### **REGISTER AS A MOBILE USER**

For verification purposes, first time Apex Mobile users will need their current Apex Web Scheduler Login ID and Password to create a mobile user account. Use the Information listed below to access your account.

## **YOUR ACCOUNT INFORMATION**

If you forgot or do not know your Apex Web Scheduler Login ID or Password, please contact an account representative by calling Apex or send an email to info@apexlabinc.com.

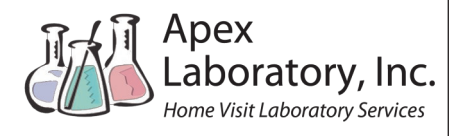

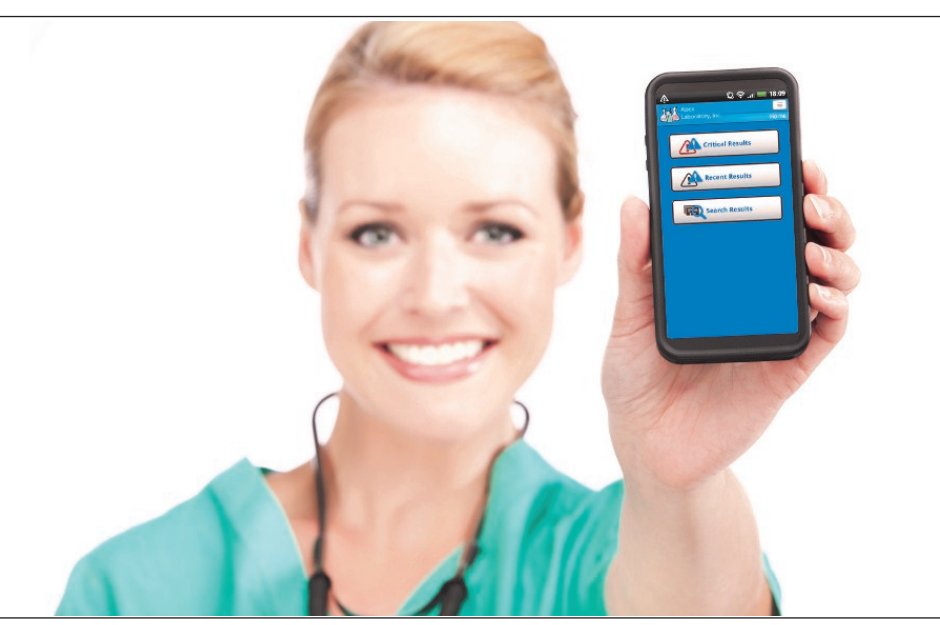

Physicians and Healthcare Providers on the go can access routine and critical lab results from virtually anywhere with their smartphone or tablet. Apex mobile is available on all I-Phone, Blackberry and Android devices.

# **APEX MOBILE ADVANTAGES**

Apex continues to offer healthcare providers modern solutions to stay connected with their patients. Apex Mobile provides real time lab results and makes it easier than ever to access information that is vital to quality patient care.

#### **INSTANT NOTIFICATIONS**

Notifications will be sent to your device when results become available. You may adjust your notification settings to receive routine results, critical results or both.

### **ACCEPTING CRITICAL LAB RESULTS\*\***

Receive and confirm critical results from your phone or tablet without having to return phone calls to the lab or find a pen and paper to take verbal results. Alerts not confirmed within 30 minutes will be called to the office of the ordering provider

# **PATIENT HISTORY**

Apex Mobile's "Patient History" allows users to quickly access previous lab results with the touch of a button. Trending lab results can be quickly identified to assist providers before making critical decisions.

### **PATIENT CONTACT INFORMATION**

Access patient demographics, emergency contacts and other patient information. Press the "Call Patient" button and your smartphone will do the dialing for you.

# **REORDER LAB TESTS\*\***

Schedule future lab tests to be drawn at your patient's home by using the "Reorder Tests" feature. Users have the option to reorder a single test or select multiple tests from previous orders.

\*\*Physician/Provider or designated staff member must contact Apex to add this feature to their account(s)